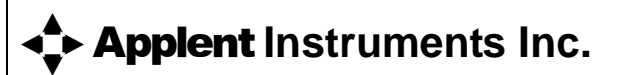

Address: Lanlin Dangnan Industrial Park, Changzhou, Jiangsu, China (PRC) Post Code: 213014 Telephone (Sales): 0086-0519-88805550 / 89966117/89966227 Fax:0086-0519-89966550 Sales Email: [sales@applent.com](mailto:sales@applent.com) Tech Email: [tech@applent.com](mailto:tech@applent.com) [http://www.applent.com](http://www.applent.com/)

©2005-2010 Applent Instruments, Inc.

Rev. E0

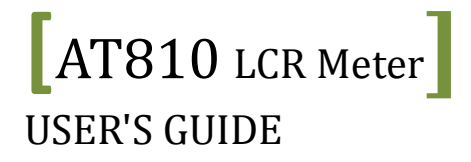

# **Safety Summary**

<span id="page-1-0"></span>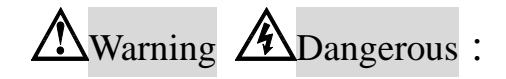

When you notice any of the unusual conditions listed below, immediately terminate operation and disconnect the power cable.

Please Contact Applent Instruments Incorporation sales representative for repair of the instrument. If you continue to operate without repairing the instrument, there is a potential fire or shock hazard for operators.

Instrument operates abnormally.

Instrument emits abnormal noise, smell, smoke, or a spark-like light during the operation.

Instrument generates high temperature or electrical shock during operation.

Power cable, plug, or receptacle on instrument is damaged.

<span id="page-1-1"></span>Foreign substance or liquid has fallen into the instrument.

# **Safety Summary**

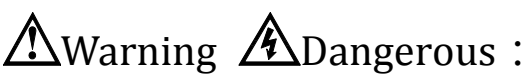

The following general safety precautions must be observed during all phases of operation, service, and repair of this instrument. Failure to comply with these precautions or with specific WARNINGS elsewhere in this manual may impair the protection provided by the equipment. In addition it violates safety standards of design, manufacture, and intended use of the instrument.

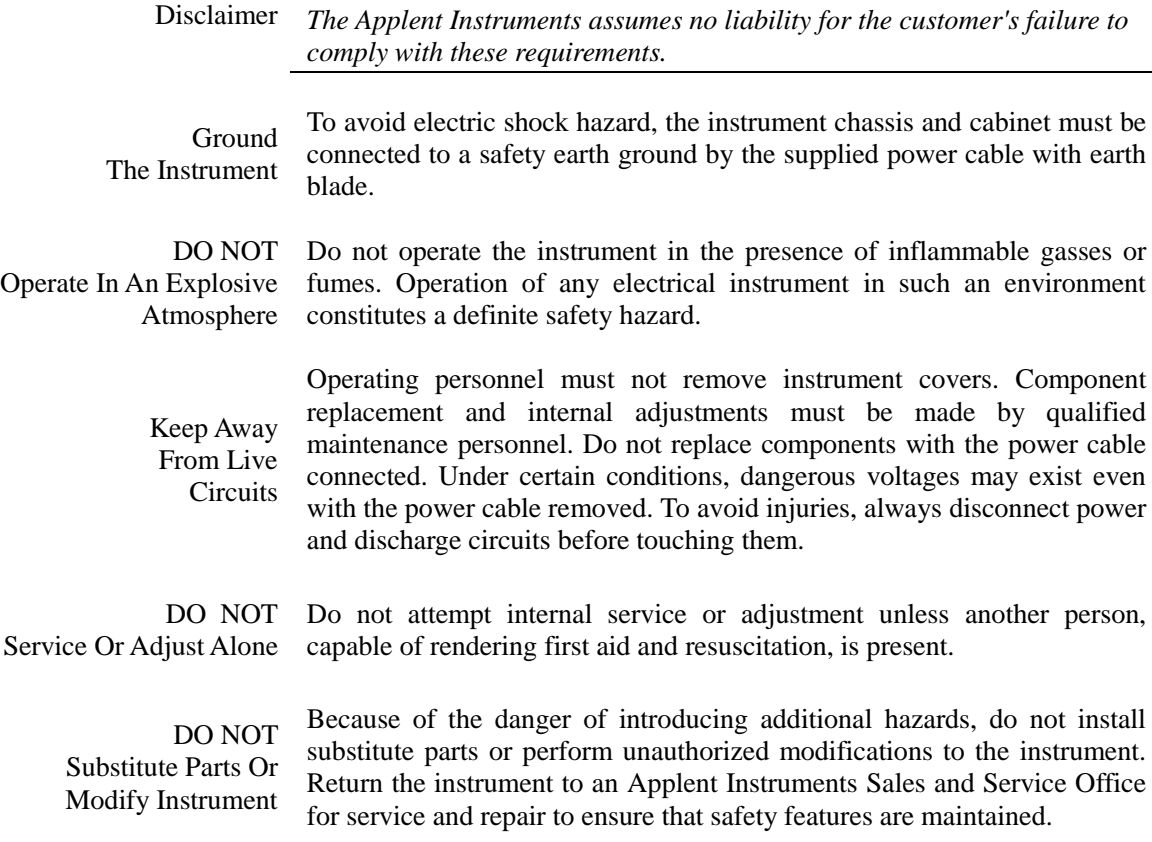

AT810 LCR Meter User's Guide FIRMWARE REVISIONS This manual applies directly to instruments that have the firmware **Rev. E**

English

Rev. E 2010/10

# Manual Print History

The print history shown below lists the printing dates of all Revisions and Addenda created for this manual. The Revision Level letter increases alphabetically as the manual undergoes subsequent updates. Addenda, which are released between Revisions, contain important change information that the user should incorporate immediately into the manual. Addenda are numbered sequentially. When a new Revision is created, all Addenda associated with the previous Revision of the manual are incorporated into the new Revision of the manual. Each new Revision includes a revised copy of this print history page.

Revision A January, 2005 Revision B January, 2010 Revision E OCT, 2010

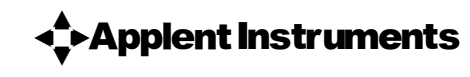

©2005-2010 Applent Instruments, Inc.

# <span id="page-3-0"></span>**CERTIFICATION, LIMITED WARRANTY, & LIMITATION OF LIABILITY**

**Applent Instruments, Inc.** (shortened form **Applent**) certifies that this product met its published specifications at the time of shipment from the factory. Applent further certifies that its calibration measurements are traceable to the People's Republic of China National Institute of Standards and Technology, to the extent allowed by the Institution's calibration facility or by the calibration facilities of other International Standards Organization members.

This Applent instrument product is warranted against defects in material and workmanship for a period corresponding to the individual warranty periods of its component products. **The warranty period is 2 years and begins on the date of shipment.** During the warranty period, Applent will, at its option, either repair or replace products that prove to be defective. This warranty extends only to the original buyer or end-user customer of a Applent authorized reseller, and does not apply to fuses, disposable batteries or to any product which, in Applent's opinion, has been misused, altered, neglected or damaged by accident or abnormal conditions of operation or handling.

For warranty service or repair, this product must be returned to a service facility designated by Applent. The buyer shall prepay shipping charges to Applent and Applent shall pay shipping charges to return the product to the Buyer. However, the Buyer shall pay all shipping charges, duties, and taxes for products returned to Applent from another country.

Applent warrants that its software and firmware designated by Applent for use with an instrument will execute its programming instruction when properly installed on that instrument. Applent does not warrant that the operation of the instrument, or software, or firmware, will be uninterrupted or error free.

The foregoing warranty shall not apply to defects resulting from improper or inadequate maintenance by the Buyer, Buyer-supplied software or interfacing, unauthorized modification or misuse, operation outside the environmental specifications for the product, or improper site preparation or maintenance.

THIS WARRANTY IS BUYER'S SOLE AND EXCLUSIVE REMEDY AND IS IN LIEU OF ALL OTHER WARRANTIES, EXPRESS OR IMPLIED, INCLUDING BUT NOT LIMITED TO ANY IMPLIED WARRANTY OF MERCHANTABILITY OR FITNESS FOR A PARTICULAR PURPOSE. APPLENT SHALL NOT BE LIABLE FOR ANY SPECIAL, INDIRECT, INCIDENTAL OR CONSEQUENTIAL DAMAGES OR LOSSES, INCLUDING LOSS OF DATA, WHETHER ARISING FROM BREACH OF WARRANTY OR BASED ON CONTRACT, TORT, RELIANCE OR ANY OTHER THEORY.

> Applent Instruments, Inc. Changzhou, Jiangsu, The People's Republic of China. Rev.A2 January, 2005 Rev.B0 January, 2008

<span id="page-4-0"></span>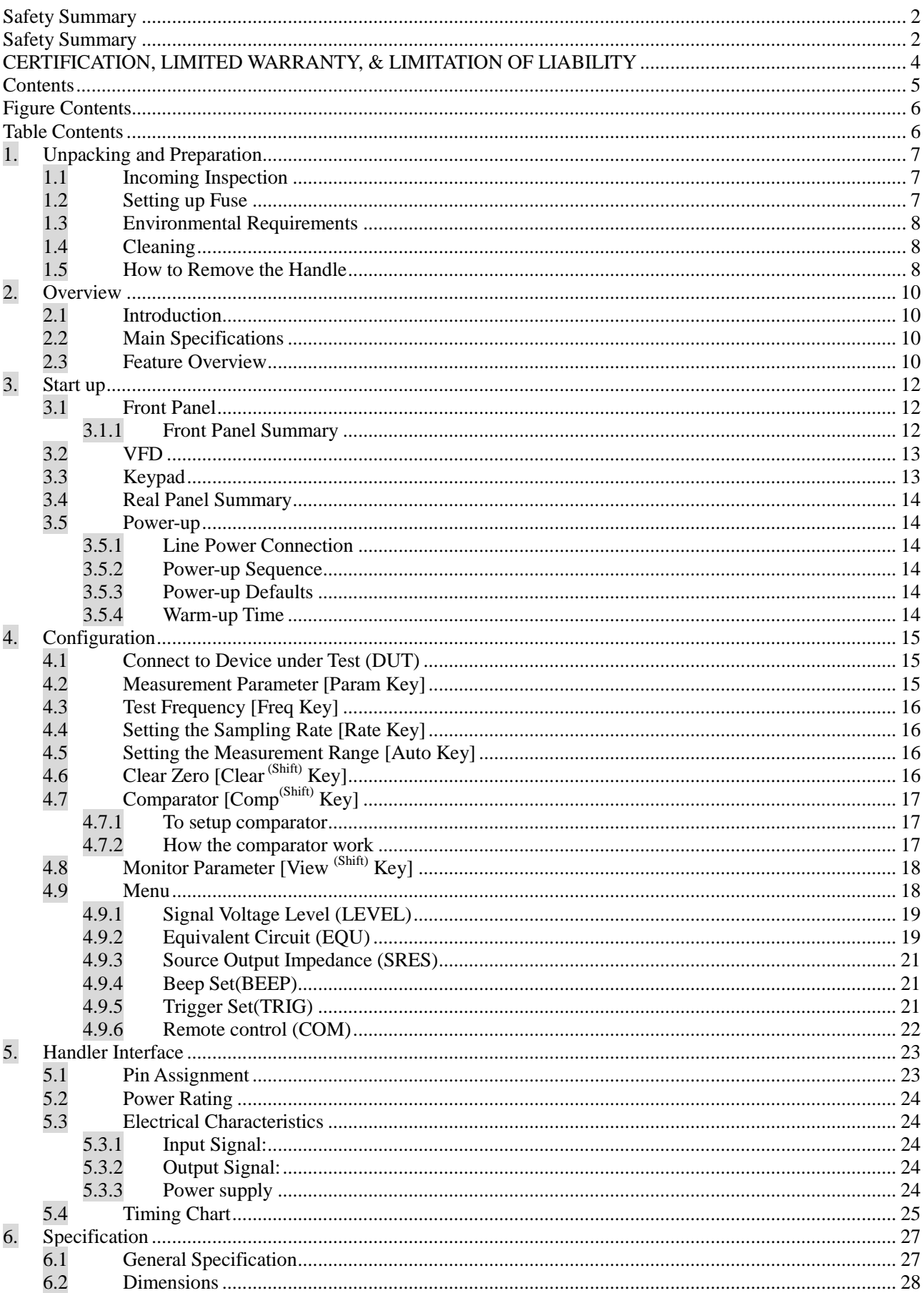

# **Contents**

# **Figure Contents**

<span id="page-5-0"></span>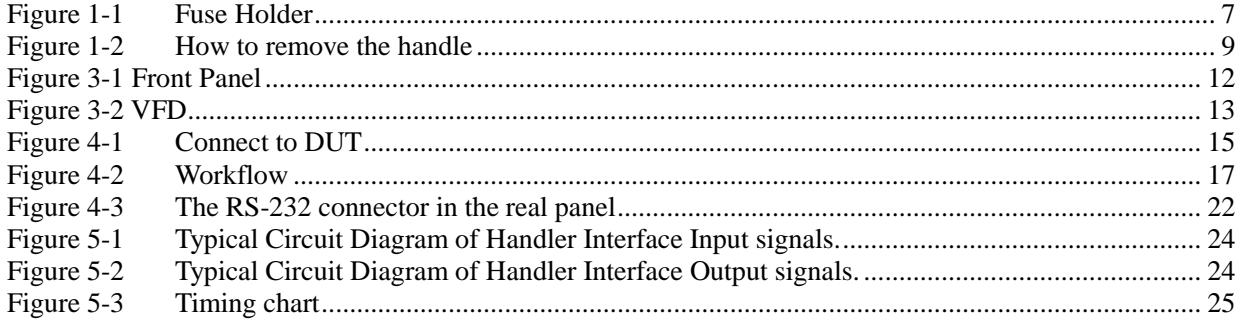

# **Table Contents**

<span id="page-5-1"></span>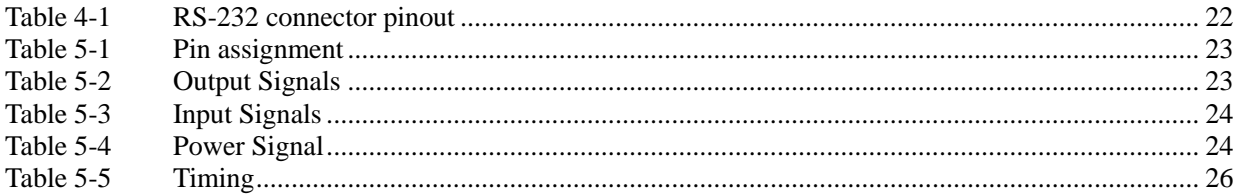

# <span id="page-6-0"></span>**1. Unpacking and Preparation**

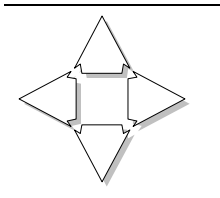

This chapter describes how to set up and start the AT810 LCR Meter.

- Incoming Inspection
- Power Requirements
- Setting up the Fuse
- How to Remove the Handle
- Environmental Requirements
- Cleaning

# <span id="page-6-1"></span>**1.1 Incoming Inspection**

After you receive the instrument, carry out checks during unpacking according to the following procedure.

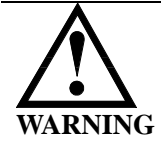

**If the external face of the instrument (such as the cover, front/rear panel, VFD screen, power switch, and port connectors) appears to have been damaged during transport, do not turn on the power switch. Otherwise, you may get an electrical shock.**

Check that the packing box or shock-absorbing material used to package the instrument has not been damaged.

Referring to <Packing List> in the packing box, check that all packaged items supplied with the meter have been provided as per the specified optioned.

**NOTE** If an abnormality is detected, contact the company and transport the meter to your nearest Applent Instruments sales or service office. For inspection by the transport company, save the packing box, shock-absorbing material, and packaged items as you received them.

# <span id="page-6-2"></span>**1.2 Setting up Fuse**

<span id="page-6-3"></span>**Figure 1-1 Fuse Holder**

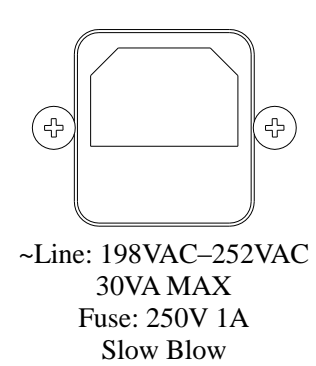

Please use the following fuse type. UL/CSA type, Slow-Blow, 5×20-mm miniature fuse, 1A, 250 V

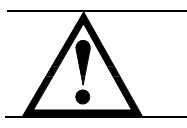

When you need a fuse, contact your nearest Applent Instruments sales or service office. To verify and replace the fuse, remove the power cable and pull out the fuse holder.

NOTE Two fuses in Fuse Holder.

### <span id="page-7-0"></span>**1.3 Environmental Requirements**

Set up the AT810 where the following environmental requirements are satisfied.

Operating Environments Ensure that the operating environment meets the following requirements. Temperature:  $0^{\circ}$ C to 55 $^{\circ}$ C Temperature range at calibration:  $23^{\circ}C \pm 5^{\circ}C$  (<1°C deviation from the temperature when performing calibration) Humidity: 15% to 85% at wet bulb temperature  $\leq$  40°C (non-condensation) Altitude: 0 to 2,000m

Vibration: Max. 0.5 G, 5 Hz to 500 Hz

# <span id="page-7-1"></span>**1.4 Cleaning**

To prevent electrical shock, disconnect the AT810 power cable from the receptacle before cleaning.

Use a dry cloth or a cloth slightly dipped in water to clean the casing. Do not attempt to clean the AT810 internally.

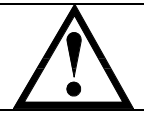

WARNING: Don't Use Organic Solvents (such as alcohol or gasoline) to clean the Instrument.

# <span id="page-7-2"></span>**1.5 How to Remove the Handle**

A handle kit is attached to the AT810:

<span id="page-8-0"></span>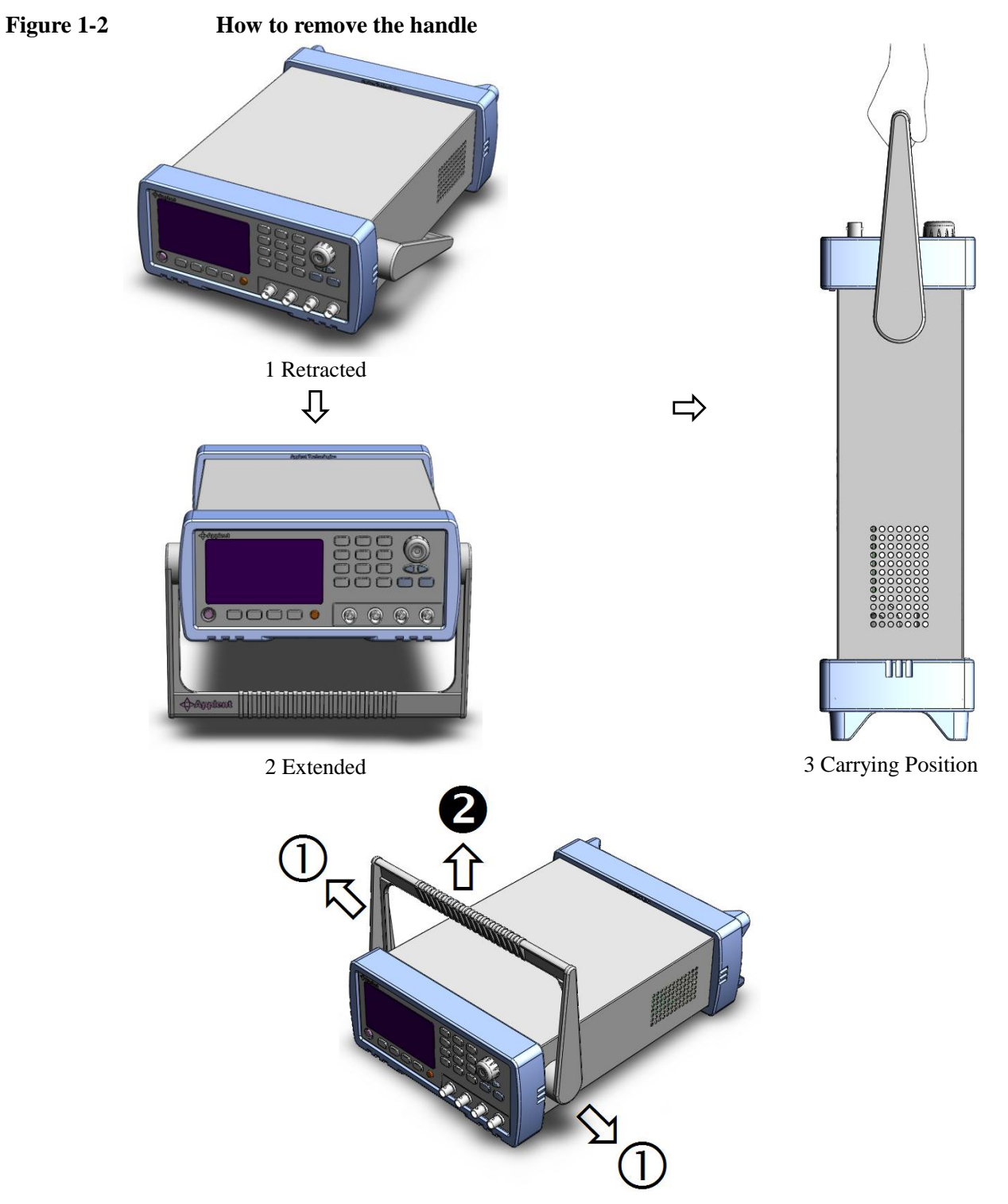

Remove Handle (*Lift the handle perpendicular to the unit while pulling it in the direction of 1.*)

# <span id="page-9-0"></span>**2. Overview**

This chapter contains general information about the AT810 LCR Meter .The information is organized as follows

- **•** Introduction
- Main Specifications
- **•** Feature overview

## <span id="page-9-1"></span>**2.1 Introduction**

Thank you for purchasing AT810 LCR Meter.

The Applent AT810 is a general-purpose LCR meter for incoming inspection of components, quality control, and laboratory use. The AT810 is used for evaluating LCR components, materials, and semiconductor devices.

The AT810 can output comparison/decision results for sorting components into 5 bins. Furthermore, by using the handler interface, AT810 can be easily combined with a component handler and a system controller to fully automate component testing, sorting, and quality-control data processing.

The RS-232 (used SCPI) and Handler interfaces are standard interfaces on the AT810 and enabled automatic testing.

# <span id="page-9-2"></span>**2.2 Main Specifications**

Some main specifications of the AT810 include:

Full specifications are included in Appendix A.

- Test Function: L-D, C-D, R-Q and Z-Q
- Test Signal Frequency: 100Hz, 120Hz, 1kHz, 10kHz
- Test Signal Level: 0.1V, 0.3V, 1V
- Basic Accuracy: 0.1%
- Equivalent Circuit: Serial and Parallel
- Automatic Test with 6 Ranges
- Measurement Speed: 25 readers per second
- Measurement Range:
	- $L: 0.01 \mu H 9999 H$
	- C: 0.01pF 9999mF
	- R:  $0.0000\Omega$ -999.99 $\Omega$
	- $Z: 0.0000\Omega$ -999.99 $\Omega$
	- D: 0.0000-9999
	- Q: 0.0000-9999
- Trigger mode: Internal Trig, Manual (Remote) Trig and External (Handler) Trig.

### <span id="page-9-3"></span>**2.3 Feature Overview**

- High brightness VFD *window size: 98mm×58mm*
- Correction (Zeroing) Function

*Zero out test lead and fixture measurement errors.*

- Built-in Comparator (Sorting) *5Bins: BIN1-BIN3, AUX and OUT.*
- Beep and VFD Brightness can be Adjusted *Setup Pass or Fail Beep and adjust VFD Brightness.*
- **•** Interfaces 1. Handler interface: BIN Output, Trig Signal Input and EOC (Busy) Output. 2. RS232C interface: SCPI Compatibility, ASCII Transmission.

# <span id="page-11-0"></span>**3. Start up**

This chapter describes names and functions of the front panel, rear panel, and screen display and provides the basic procedures for operating the AT810.

- Front Panel Summary<br>• Real Panel Summary
- Real Panel Summary
- Power-up
- **•** Begin Measuring

# <span id="page-11-1"></span>**3.1 Front Panel**

#### <span id="page-11-2"></span>**3.1.1 Front Panel Summary**

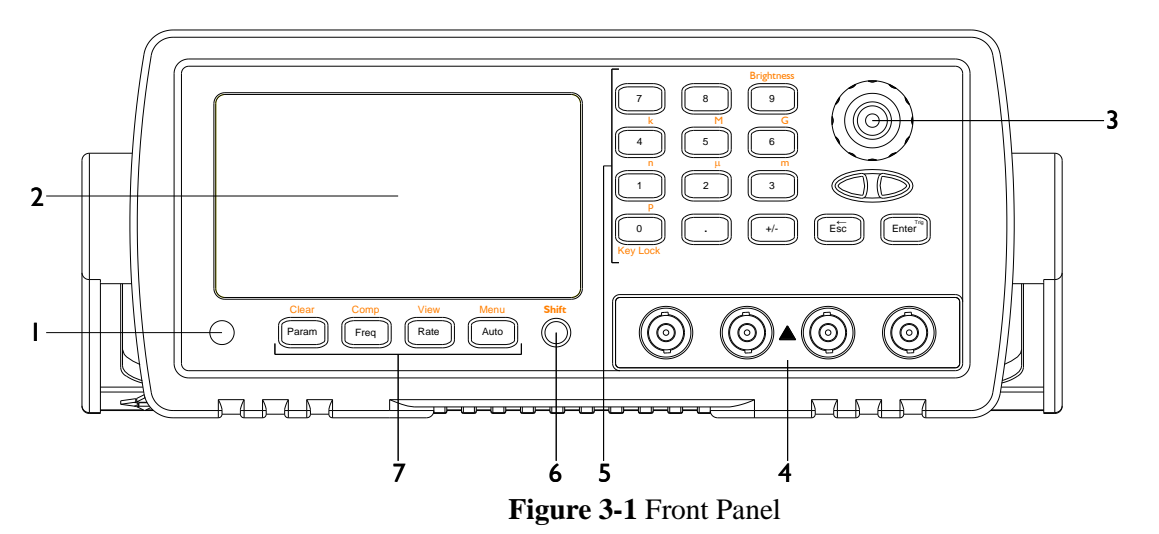

<span id="page-11-3"></span>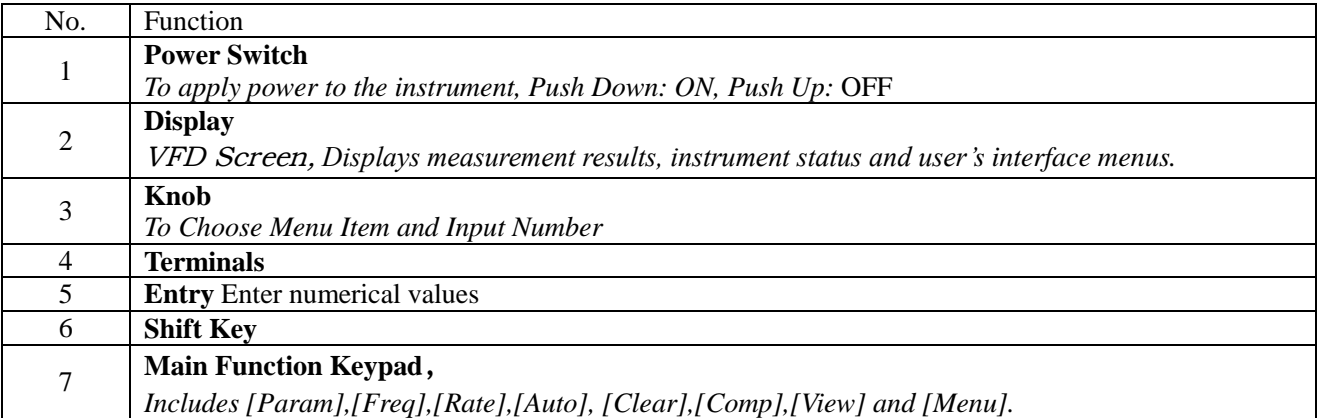

<span id="page-12-0"></span>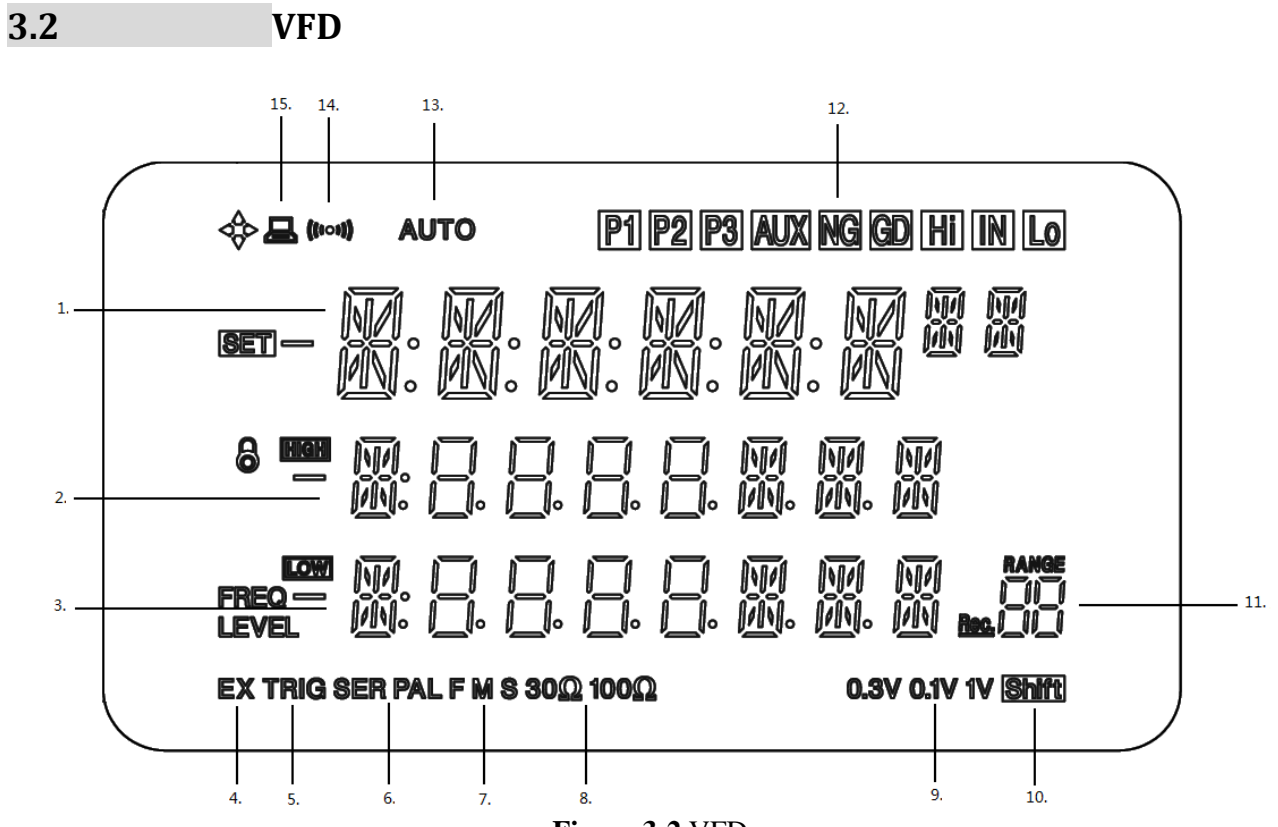

**Figure 3-2** VFD

<span id="page-12-2"></span>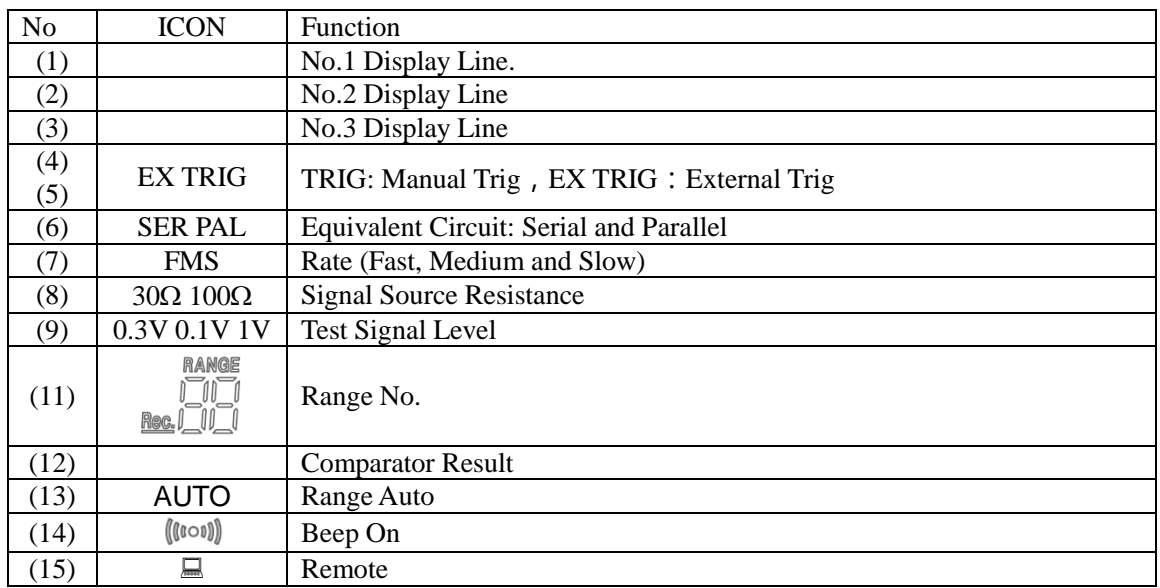

# <span id="page-12-1"></span>**3.3 Keypad**

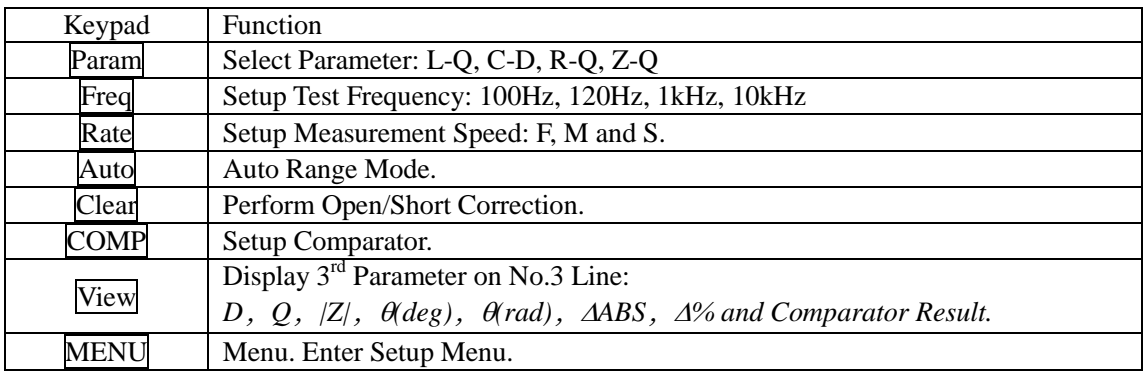

<span id="page-13-0"></span>**3.4 Real Panel Summary**

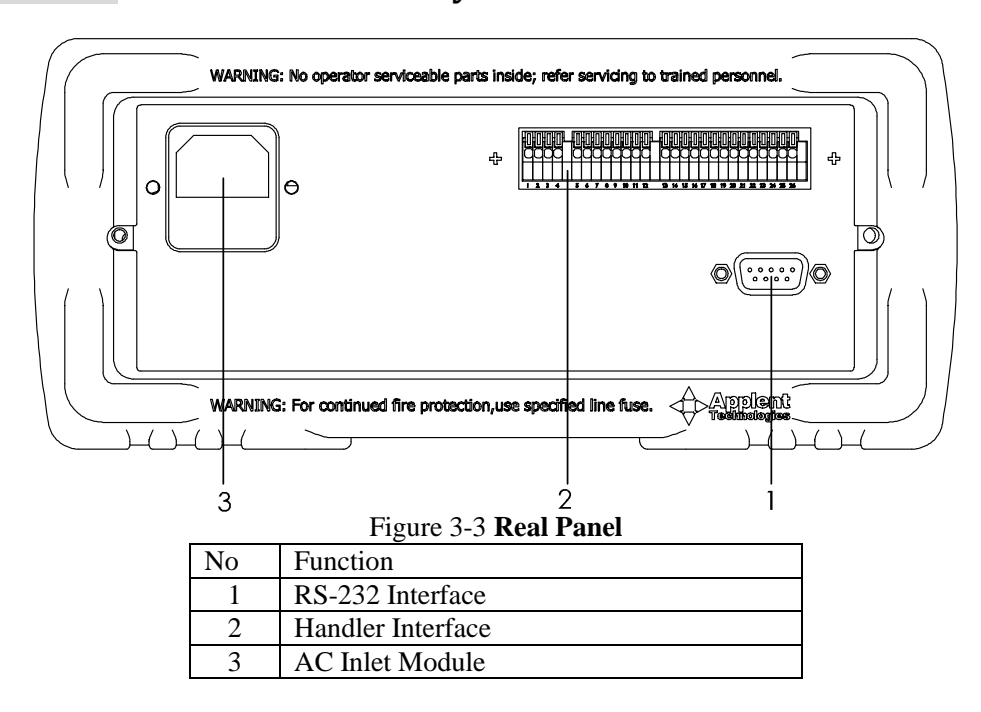

# <span id="page-13-1"></span>**3.5 Power-up**

#### <span id="page-13-2"></span>**3.5.1 Line Power Connection**

Follow the procedure below to connect the AT810 to line power and turn on the instrument.

- 1. Before plugging in the power cord, make sure that the front panel power switch is in the off (0) position.
- 2. Connect the female end of the supplied power cord to the AC receptacle on the rear panel. Connect the other end of the power cord to a grounded AC outlet.

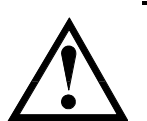

WARNING : The power cord supplied with the AT810 contains a separate ground wire for use with grounded outlets. When proper connections are made, instrument chassis is connected

- to power line ground through the ground wire in the power cord. Failure to use a grounded outlet may result in personal injury or death due to electric shock.. 3. Turn on the instrument by pressing the front panel power switch to the on (1)
	- position.

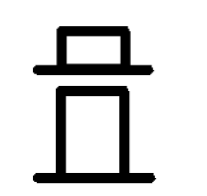

Power On

Power Off

#### <span id="page-13-3"></span>**3.5.2 Power-up Sequence**

On power-up, AT810 performs self-tests on its FlashRom and RAM and momentarily lights all segments. If a failure is detected, the instrument will not enter the measurement state.

#### <span id="page-13-4"></span>**3.5.3 Power-up Defaults**

The power-on default will be the last configuration you saved.

#### <span id="page-13-5"></span>**3.5.4 Warm-up Time**

AT810 is ready to be used as soon as the power-up sequence has completed. However, to achieve the accuracy rating, warm up the instrument for 15 minutes.

# <span id="page-14-3"></span><span id="page-14-1"></span><span id="page-14-0"></span>**4. Configuration** This chapter describes how to configure AT810. Include: Connect to Device under Test (DUT) Setup **4.1 Connect to Device under Test (DUT) Figure 4-1 Connect to DUT** Lcur Lpot Hpot Hcur

# <span id="page-14-2"></span>**4.2 Measurement Parameter [Param Key]**

**DUT** 

The AT810 simultaneously measures three components of the complex impedance (parameters) in a measurement cycle. These include primary parameter, secondary parameter and monitor parameter.

NOTE The monitor parameters can be set by  $\frac{\text{View}}{\text{New}}$  key. The monitor parameters are initially set to OFF.

> **Types of measurement parameters** L-Q, C-D, R-Q and Z-Q

#### **Monitor parameters**

D, Q,  $|Z|$ ,  $\theta(\text{deg})$ ,  $\theta(\text{rad})$ ,  $\Delta \text{ABS}$ ,  $\Delta \text{\%}$  and Comparator Result.

#### **Measurement and Monitor parameter descriptions**

- L: Inductance value
- C: Capacitance value
- R: Resistance value
- Z: Absolute value of impedance
- D: Dissipation factor
- $Q:$  Quality factor(=1/D)
- $\theta$ (rad): Phase radian
- $\theta$ (deg): Phase angle
- ABS: Absolute deviation value
- %: Relative deviation value

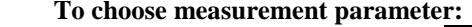

- Step1: Under measurement mode, Press Param Key.
- Step2: To switch measure parameter as below: L-Q C-D
	- R-Q
	-
	- Z-Q

## <span id="page-15-0"></span>**4.3 Test Frequency [Freq Key]**

Test signal frequency include: 100Hz, 120Hz, 1kHz and 10kHz. Test frequency accuracy: 0.02%

#### **To choose Test frequency:**

Step1: Under measurement state, press Freq Key.

Step2: To switch test frequency as below:

100Hz 120Hz 1kHz

10kHz

### <span id="page-15-1"></span>**4.4 Setting the Sampling Rate [Rate Key]**

The Rate operation sets the integration time of the A/D converter, the period of time the input signal is measured (also known as aperture). The integration time affects the usable digits and the amount of reading noise.

The Rate items are explained as follows, you can press Rate key to choose.

**Fast**: 25 readings/s. Use FAST if speed is of primary importance, at the expense of increased reading noise and fewer usable digits.

**Medium**: 10 readings/s. Use Medium when a compromise between noise performance and speed is acceptable.

**Slow:** 3 readings/s. SLOW provides better noise performance at the expense of speed

### <span id="page-15-2"></span>**4.5 Setting the Measurement Range [Auto Key]**

For any measurement range, the maximum accuracy is obtained when the measured impedance is close to the full-scale value of the measurement range being used. Conversely, if the measured impedance is much lower than the full-scale value of measurement range being used, the measurement accuracy will be reduced. This sometimes cause a discontinuity occurs in the measurement values at the measurement range boundaries. If measurement range is set to Auto range, the impedance curve will skip when impedance range change occurs. To prevent this from occurring, the impedance range should be set to the hold range mode.

Use the  $\left\vert \Leftrightarrow \right\vert$  keys to select the desired range. Press the Auto key to select auto-range.

### <span id="page-15-3"></span>**4.6 Clear Zero [Clear (Shift) Key]**

The OPEN/SHORT correction for correcting the stray admittance and residual impedances can be performed.

The correction function has two kinds of correction methods. In one method the open and short correction can be performed at all of the frequency points using the interpolation method, and in the other method the open and short correction can be performed at the frequency points current used.

Before making measurements, the AT810 should be zeroed to correct for test lead

and/or fixture errors. During the zeroing process corrections are calculated and stored in instrument memory and applied to ongoing measurements.

Open and short circuit zeroing should be done at the end of this cable.

Generally the unit should be zeroed at least once per day and each time test leads or fixture is changed.

- 1. Open or Short the test cable before clearing zero.
- 2. Press Clear key to enter clear zero page.
- 3. Use  $\left[\overline{\Leftrightarrow\Rightarrow\right]$  key to choose current frequency or All frequency.
- 4. Press ESC to exit this page and back to TEST state. Or press  $\left[\rightleftharpoons\right]$  key to choose "OPEN" or "SHORT".
- 5. Press ENTER to perform correction.

# <span id="page-16-0"></span>**4.7 Comparator [Comp(Shift) Key]**

<span id="page-16-1"></span>**4.7.1 To setup comparator**

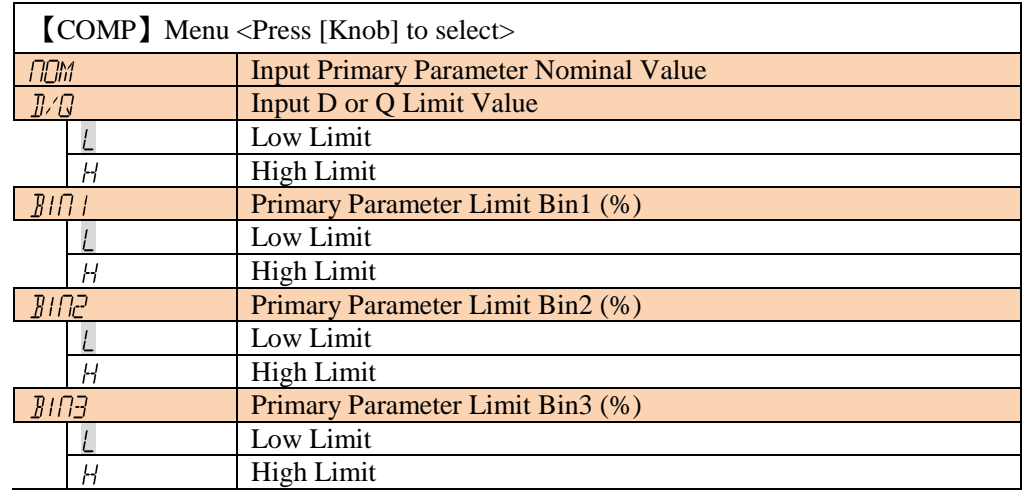

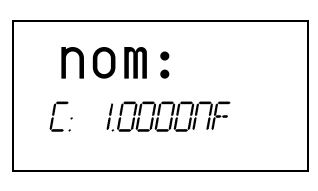

- 1. Press COMP key under TEST state.
- 2. Use  $\overline{\text{Knobl}}$  key to select page.
- 3. Use[ $\Leftrightarrow$ ] Key to select item.
- 4. Press [Number] Keys to input value.
- 5. Press  $(Shift)p, n, \mu, m, k, M$  to enter unit.
- 6. Press ENTER or Esc, Value will be saved in system.
- <span id="page-16-2"></span>**4.7.2 How the comparator work**

<span id="page-16-3"></span>**Figure 4-2 Workflow**

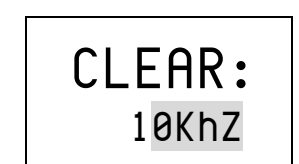

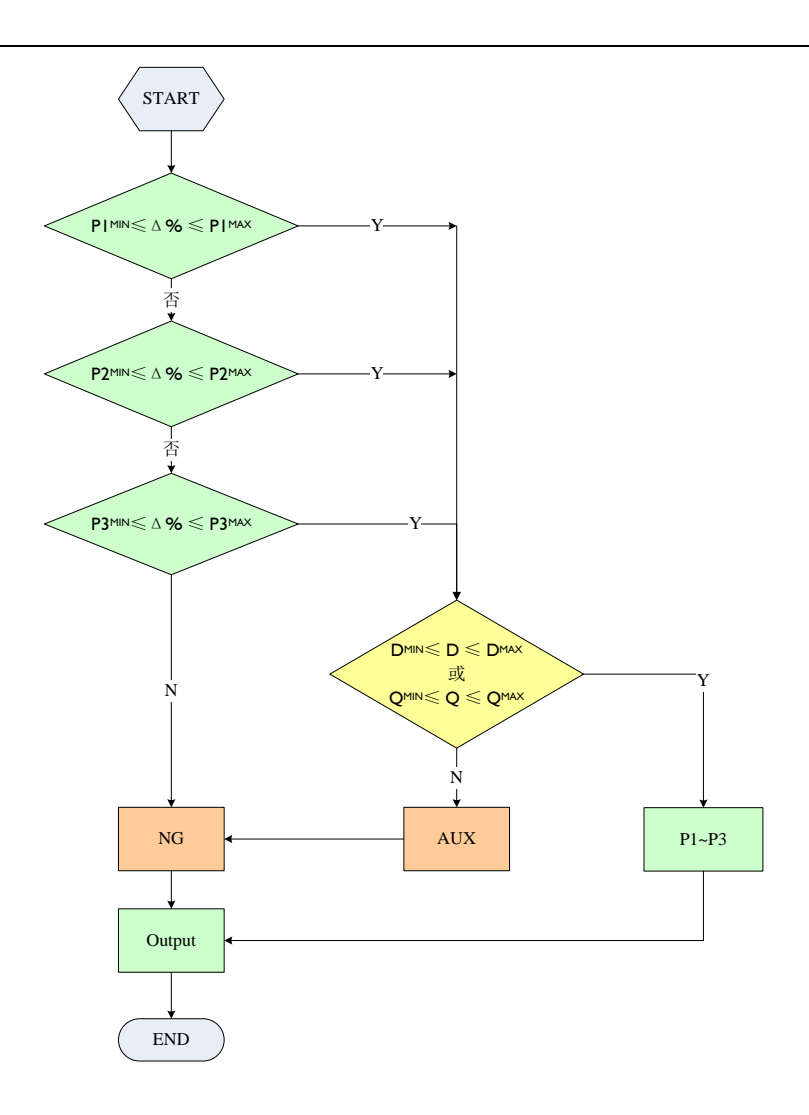

# <span id="page-17-0"></span>**4.8 Monitor Parameter [View (Shift) Key]**

Monitor parameters include:

D , Q ,  $|Z|$  ,  $\theta(\deg)$  ,  $\theta(\text{rad})$  ,  $\Delta\text{ABS}$  ,  $\Delta\%$  and Comparator Result. The monitor parameter displays on the No.3 line.

#### **Procedure for setting monitor parameters**

Step1: Under measurement state, Press Shift+View Key.

Step2: To switch monitor parameter as below:

OFF, D, Q,  $|Z|$ ,  $\theta$ (deg),  $\theta$ (rad),  $\triangle ABS$ ,  $\triangle$ % and Comparator Result.

# <span id="page-17-1"></span>**4.9 Menu**

Under measurement state, Press Shift+ MENU key to enter setup menu. Press Knob key to select setup menu and  $\Leftrightarrow$  key to select item.

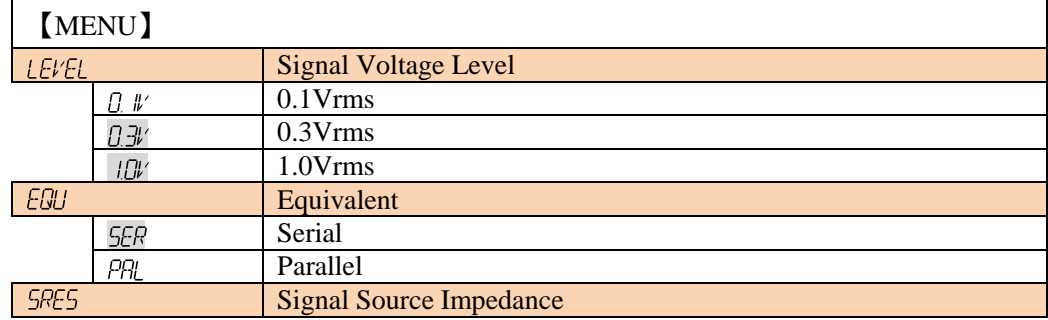

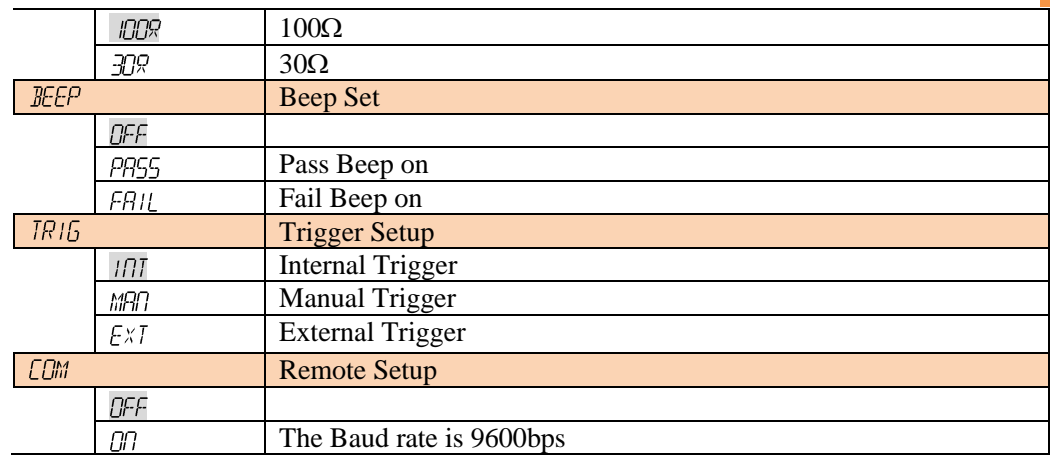

#### <span id="page-18-0"></span>**4.9.1 Signal Voltage Level (LEVEL)**

The AT810's test signal voltage level can be set as the effective value (RMS value) of a sine wave of the test frequency from the unit's internal oscillator. The output impedance can be set to  $30\Omega$  or  $100\Omega$ .

圖<br>毆 m

Test signal level accuracy: 10%

After Set, the signal level indicator (0.1V,0.3V or 1V) appears lit on the VFD.

LEVEL

#### <span id="page-18-1"></span>**4.9.2 Equivalent Circuit (EQU)**

**CO** 

 $\triangle$ 9

 $\mathbf{a}$ DH **BIAS** 

FREQ -<br>LEVEL

画

Two equivalent circuits can be select in EQU page: Series (SER) and Parallel (PAL)

After Set, an indicator (SER or PAL) appears lit on the VFD.

→ L MON A AUTO 4W REL P1 P2 P3 AUX NG CD H1 IN LO

EX TRIG SER PAL F M S 30 Q 100 Q MAX AVG MIN 0.3V 0.1V 1V SHIT!

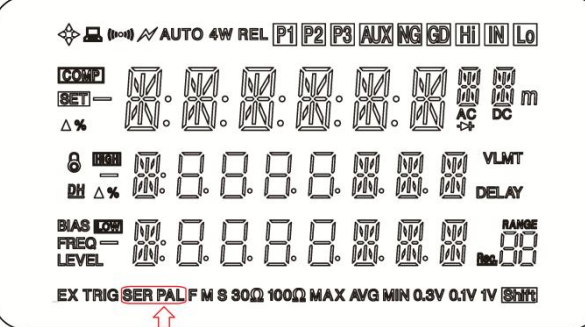

The actual C, R and L are not the ideal pure C, R and L. Normally an actual component can be regarded as the combination of an ideal resistor and an ideal reactor in series or parallel circuit mode.

AT810 can convert between the two different equivalent circuit modes using the

 $F$ NI

following equations. The measurement values of the two different circuit modes maybe different under different quality factor Q (or dissipation factor D).

#### **Capacitance Cp: from parallel to series**

**Cp** Circuit Mode: **Rp** Dissipation:  $=\frac{1}{2\pi fC_{P}R_{P}}=$ 1  $D = \frac{1}{2\pi fC_P R_P} = \frac{1}{Q}$ 2 2

Series:

$$
CS = (1 + D2)CP
$$

$$
RS = RPD2/(1 + D2)
$$

**Capacitance Cs**:**From series to parallel**

Circuit Mode: "Cs Rs Dissipation:  $D = 2\pi fR_sC_s = \frac{1}{Q}$ Parallel:  $R_p = R_s (1 + D^2) / D^2$  $C_p = 1/(1 + D^2)C_s$ 

#### **Inductance Lp**:**From parallel to series**

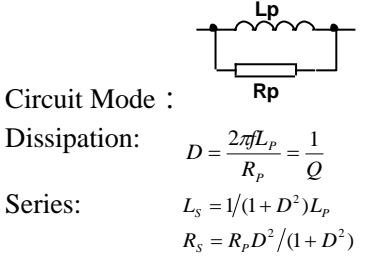

#### **Inductance Ls**:**From series to parallel**

Circuit Mode: 
$$
L_{\mathbf{p}} = \mathbb{R}_{\mathbf{p}}
$$

\nDissipation:  $D = \frac{R_s}{2\pi L_s} = \frac{1}{Q}$ 

\nParallel:  $L_p = (1 + D^2)L_s$ 

\n $R_p = R_s(1 + D^2)/D^2$ 

*Note: Here parameter with subscript s means the series mode, parameter with subscript p means the parallel mode.*

From the above equations, we can conclude that the conversion between series and parallel is determined by D<sup>2</sup> or Q<sup>2</sup> (Q=1/D). The value of D<sup>2</sup> or Q<sup>2</sup> directly determined the parameter values in different circuit mode.

Example:

Three capacitors have the same series capacitance:  $Cs=0.1\mu F$ , but their dissipations are different with each other: D1=0.0100, D2=0.1000, D3=1.0000. According to the above equation, we can get their capacitance in parallel mode:

 $Cp1 = 0.09999 \mu F$  $Cp2 = 0.09901 \mu F$  $Cp3 = 0.05000 \mu F$ 

We can find that Cs is almost the same with Cp when D is very small  $(D < 0.01)$ , but

when D is more than 0.01, Cp and Cs are different obviously. For example: When  $D =$ 

0.1, the difference is 1%, but when  $D = 1$ , the difference is almost 50%.

#### <span id="page-20-0"></span>**4.9.3 Source Output Impedance (SRES)**

The Source output impedance can be set to  $30\Omega$  or  $100\Omega$ If you use AT810 to test a lower inductor, please use  $30\Omega$ . If you need to compare test results with Agilent 4284A, select  $100\Omega$ .

After Set, an indicator (30 $\Omega$  or 100 $\Omega$ ) appears lit on the VFD.

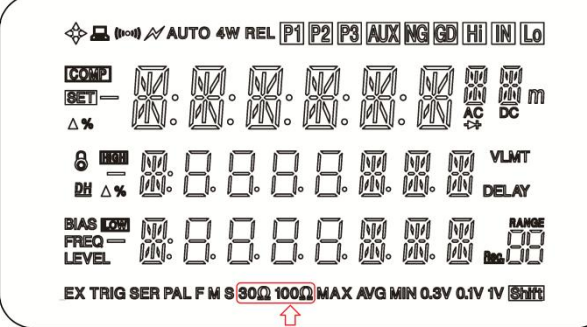

### <span id="page-20-1"></span>**4.9.4 Beep Set(BEEP)**

SRES

BEEP

Three items can be select in BEEP page:

OFF Beep off<br>PASS Beep who

- Beep when sorting result is P1,P2 or P3
- FAIL Beep when sorting result is NG

A beep indicator appears lit on the VFD.

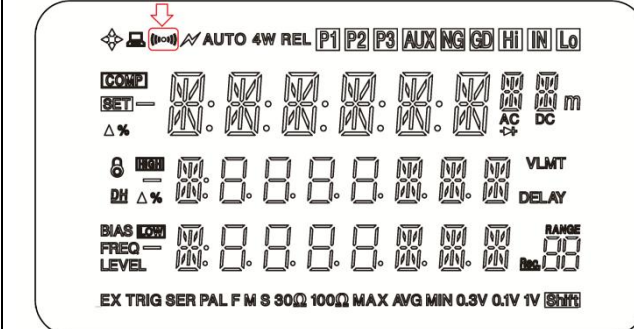

### <span id="page-20-2"></span>**4.9.5 Trigger Set(TRIG)**

AT810 supports three trigger modes: INT (internal), EXT (external), MAN (manual and BUS).

TRIG appears lit on the VFD, which stand for manual or BUS trigger mode. **TRIG** EX TRIG appears lit on the VFD, which stand for external trigger mode. EX TRIG disappear which stand for internal trigger mode.

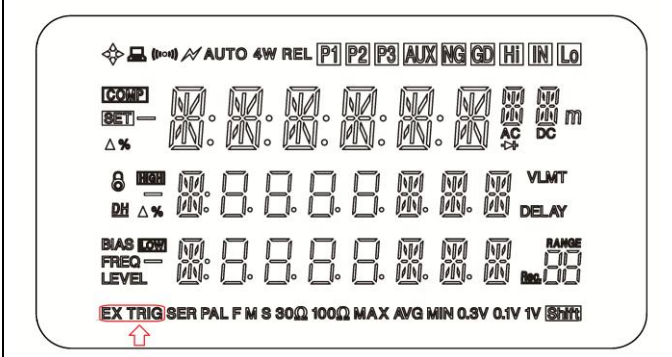

#### <span id="page-21-0"></span>**4.9.6 Remote control (COM)**

#### **About RS-232C**

You can connect a controller (i.e. PC and PLC) to the RS-232 interface using Applent RS-232 DB-9 cable. The serial port uses the transmit (TXD), receive (RXD) and signal ground (GND) lines of the RS-232 standard. It does not use the hardware handshaking lines CTS and RTS.

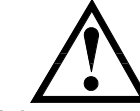

#### NOTE:

JUST ONLY Use an Applent (not null modem) DB-9 cable. Cable length should not exceed 2m.

<span id="page-21-1"></span>**Figure 4-3 The RS-232 connector in the real panel**

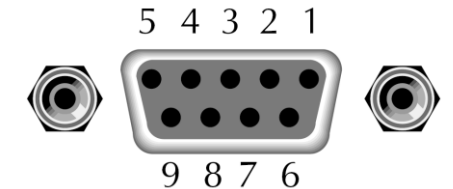

#### <span id="page-21-2"></span>**Table 4-1 RS-232 connector pinout**

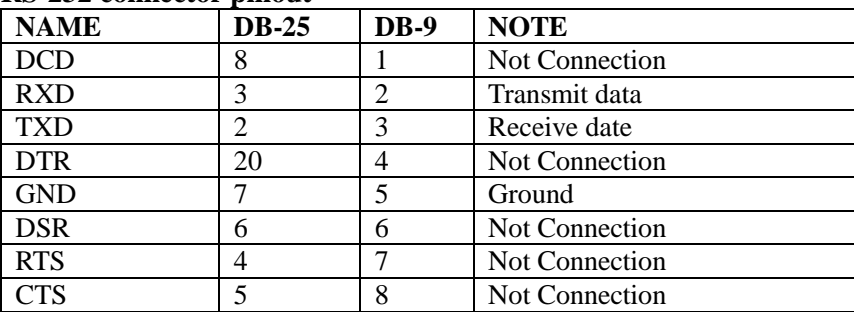

Make sure the controller you connect to AT810 also uses these settings. The RS-232 interface transfers data using:

8 data bits, 1 stop bit and no parity.

An indicator appears lit on the VFD.

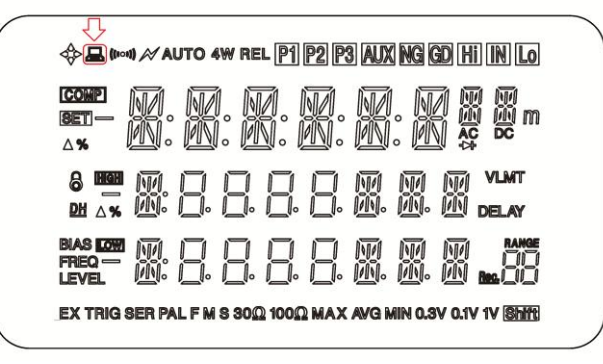

**COM** 

# <span id="page-22-0"></span>**5. Handler Interface**

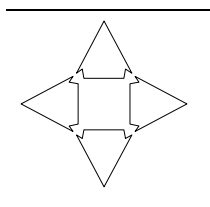

This chapter describes how to use the handler interface.

- Pin Assignment
- Circuit Diagram
- Timing Chart

By using the handler interface, you can output the measurement completion signal (EOC), the screening result of the comparator function (GD/NG/HI/IN/LO), and so on to external devices from the AT810. You can also input the external trigger signal and the comparator select signal to the AT810. With this interface and the comparator function, you can build an automatic screening system composed of the AT810 and the handler.

# <span id="page-22-1"></span>**5.1 Pin Assignment**

#### <span id="page-22-2"></span>**Table 5-1 Pin assignment**

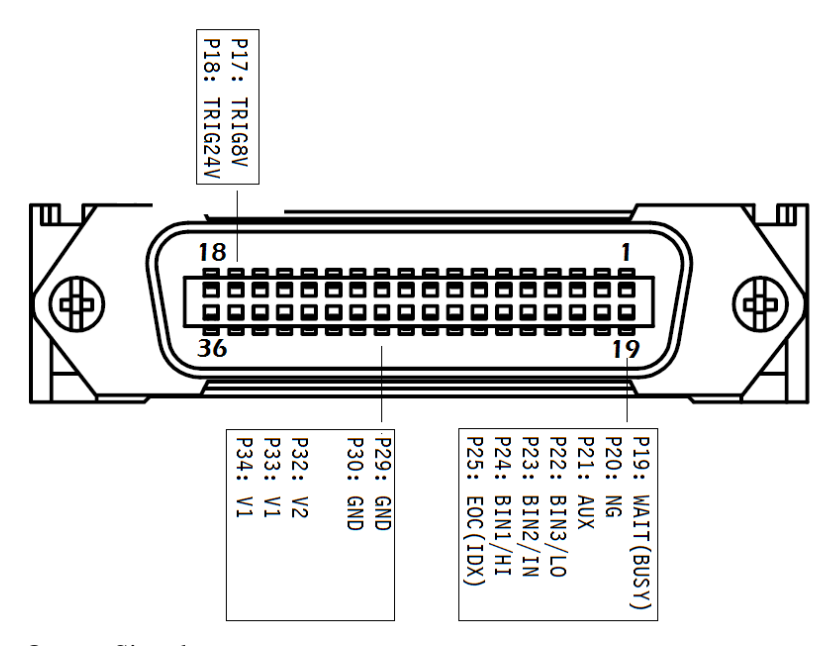

<span id="page-22-3"></span>Table 5-2 **Output Signals** 

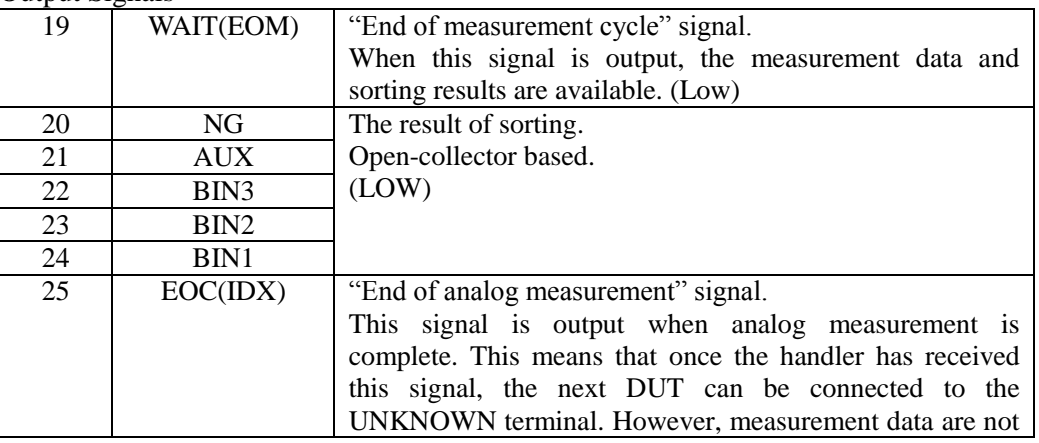

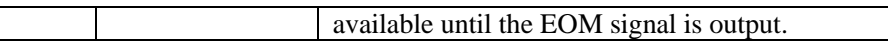

#### <span id="page-23-7"></span>**Table 5-3**

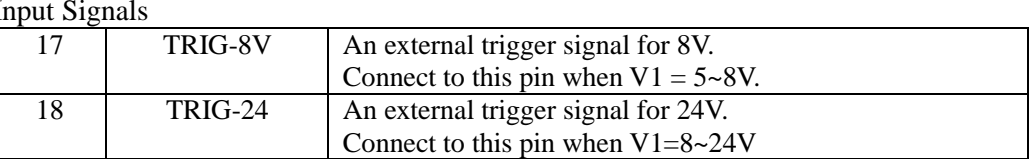

#### <span id="page-23-8"></span>**Table 5-4 Power Signal**

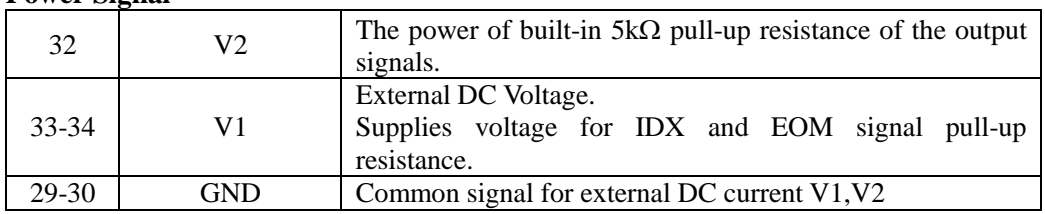

# <span id="page-23-0"></span>**5.2 Power Rating**

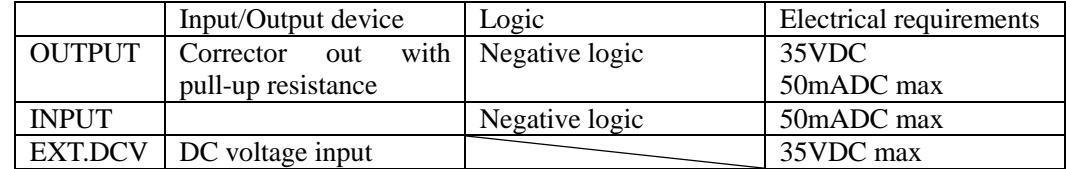

# <span id="page-23-1"></span>**5.3 Electrical Characteristics**

#### <span id="page-23-2"></span>**5.3.1 Input Signal:**

Each input signal is connected to the LED (cathode side) of the photo-coupler. The LED (anode side) is connected to the pull-up power supply voltage.

#### <span id="page-23-3"></span>**5.3.2 Output Signal:**

Each output signal is outputted via a open collector by using a photo-coupler. The voltage of each output is obtained by connecting pull-up resistors, inside or outside of the AT810.

#### <span id="page-23-4"></span>**5.3.3 Power supply**

The power supply for the judgment output signal pull-up and that for the operation output signal pull-up and input signal drive can be set separately. You can select from +3.3V to +35V external power supply.

#### <span id="page-23-5"></span>**Figure 5-1 Typical Circuit Diagram of Handler Interface Input signals.**

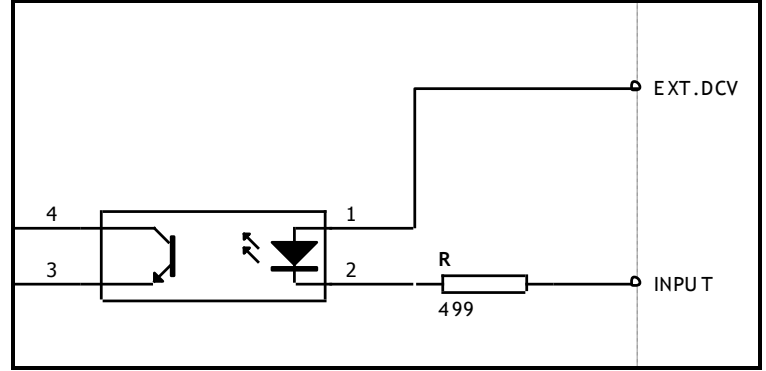

<span id="page-23-6"></span>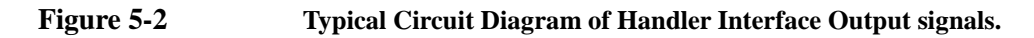

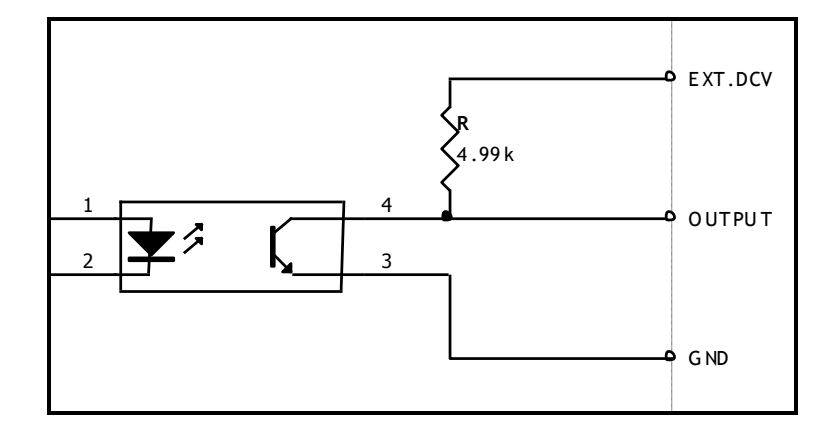

# <span id="page-24-0"></span>**5.4 Timing Chart**

<span id="page-24-1"></span>

# **Figure 5-3 Timing chart**

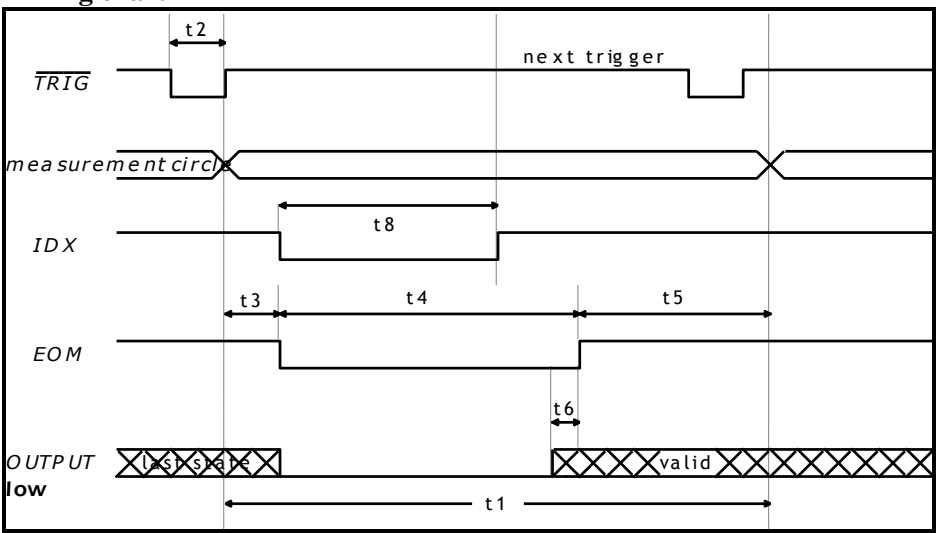

<span id="page-25-0"></span>**Table 5-5 Timing**

|                | 1 mm 6                   |             |       |                          |                          |                          |
|----------------|--------------------------|-------------|-------|--------------------------|--------------------------|--------------------------|
|                | Description              |             |       | Time                     |                          |                          |
|                |                          |             |       | <b>MIN</b>               | <b>TYP</b>               | <b>MAX</b>               |
| t1             | One Measurement Circle   |             | 100Hz | $\overline{\phantom{0}}$ | 180ms                    | $\overline{\phantom{0}}$ |
|                |                          | <b>FAST</b> | 120Hz | $\overline{a}$           | 160ms                    | $\overline{a}$           |
|                |                          |             | 1kHz  |                          | 67ms                     |                          |
|                |                          |             | 10kHz | $\overline{a}$           | 67ms                     | $\overline{a}$           |
|                |                          |             | 100Hz | $\overline{\phantom{0}}$ | 260ms                    | $\qquad \qquad -$        |
|                |                          | <b>MED</b>  | 120Hz | $\overline{\phantom{0}}$ | 225ms                    | $\overline{\phantom{0}}$ |
|                |                          |             | 1kHz  | $\overline{a}$           | 235ms                    | $\overline{a}$           |
|                |                          |             | 10kHz | $\overline{\phantom{0}}$ | 235ms                    | $\overline{a}$           |
|                |                          | <b>SLOW</b> | 100Hz | $\overline{\phantom{0}}$ | 500ms                    | $\overline{\phantom{0}}$ |
|                |                          |             | 120Hz | $\overline{\phantom{a}}$ | 425ms                    | $\overline{\phantom{a}}$ |
|                |                          |             | 1kHz  | $\overline{\phantom{0}}$ | 580ms                    | $\overline{\phantom{a}}$ |
|                |                          |             | 10kHz | $\overline{a}$           | 580ms                    | $\overline{a}$           |
| t2             | Trigger pulse width      |             |       | 1 <sub>ms</sub>          | $\overline{\phantom{a}}$ |                          |
| t3             | Trigger delay time       |             |       | $\overline{\phantom{0}}$ | $25\mu s$                |                          |
| t4             | AD Time (EOM)            |             | 100Hz | $\overline{a}$           | 164ms                    | $\frac{1}{2}$            |
|                |                          | <b>FAST</b> | 120Hz |                          | 136ms                    |                          |
|                |                          |             | 1kHz  |                          | 48ms                     |                          |
|                |                          |             | 10kHz |                          | 48ms                     |                          |
|                |                          | <b>MED</b>  | 100Hz | 240ms                    | 250ms                    | 260ms                    |
|                |                          |             | 120Hz |                          | 216ms                    |                          |
|                |                          |             | 1kHz  |                          | 232ms                    |                          |
|                |                          |             | 10kHz | 216ms                    | 224ms                    |                          |
|                |                          |             | 100Hz | 460ms                    | 480ms                    | $\overline{\phantom{0}}$ |
|                |                          | <b>SLOW</b> | 120Hz | 400ms                    | 420ms                    | $\overline{a}$           |
|                |                          |             | 1kHz  |                          | 560ms                    | $\overline{a}$           |
|                |                          |             | 10kHz | 540ms                    | 560ms                    | $\overline{\phantom{0}}$ |
| t <sub>5</sub> | <b>Print Result Time</b> |             |       | 8ms                      | $\overline{\phantom{a}}$ | 8.8ms                    |
| tб             | Handler out to EOM time  |             |       |                          | $10\mu s$                | $\overline{\phantom{a}}$ |

# <span id="page-26-0"></span>**6. Specification**

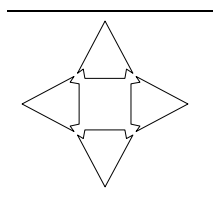

This chapter describes the specifications and supplemental performance characteristics of the AT810:

- Specifications
- **•** Dimension

Accuracy is defined as meeting all of the following conditions.

Temperature: 23℃±5℃ Humidity: ≤65% R.H. Zeroing: Open and Short Correction Warm up time is 30 min or more. Rate: Slow A 1-year calibration cycle

Test frequency accuracy: 0.02% Test signal level: 10% Basic Accuracy: 0.1%

# <span id="page-26-1"></span>**6.1 General Specification**

Display: Vacuum-Fluorescent-Display (4-Colors VFD) Size: 98x55mm Test Function: L-Q, C-D, R-Q and Z-Q Test Frequency: 100Hz, 120Hz, 1kHz and 10kHz Measurement Range

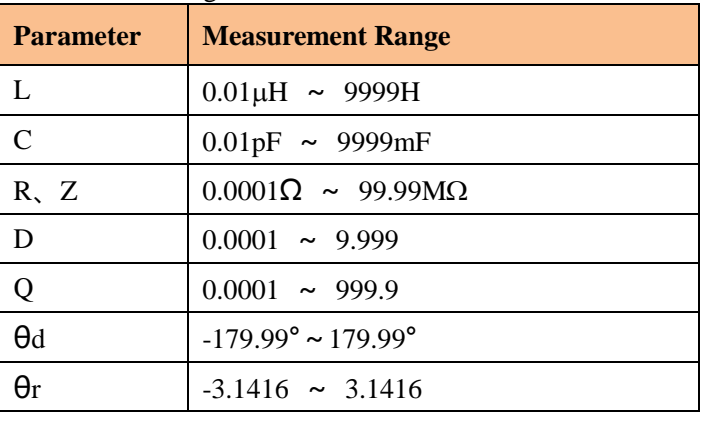

Measurement Speed:25 times/s, 10 times/s, 3times/s Output impedance:  $30\Omega$ ,  $50\Omega$  and  $100\Omega$ , Ranging: Auto, Hold range. Total 6 Ranges. Equivalent Circuit: Serial and Parallel Correction Function: OPEN/SHORT Beep Feature: OFF/PASS/FAIL Trigger Mode: Internal, Manual, External and Bus Trigger. Built-in Interface: Handler interface and RS232 interface. Programming language: SCPI

Environment:

Temperature and humidity range:15℃~35℃,80% RH or less

Operating temperature and humidity range:10℃~40℃,10~90% RH

Storage temperature and humidity range: 0℃~50℃,10~90% RH Power Supply: AC 198 ~ 252V, 48.5Hz ~ 62.5Hz Fuse: 1A Slow-Blow Maximum rated power: 30VA Weight: 3.5kg, net

# <span id="page-27-0"></span>**6.2 Dimensions**

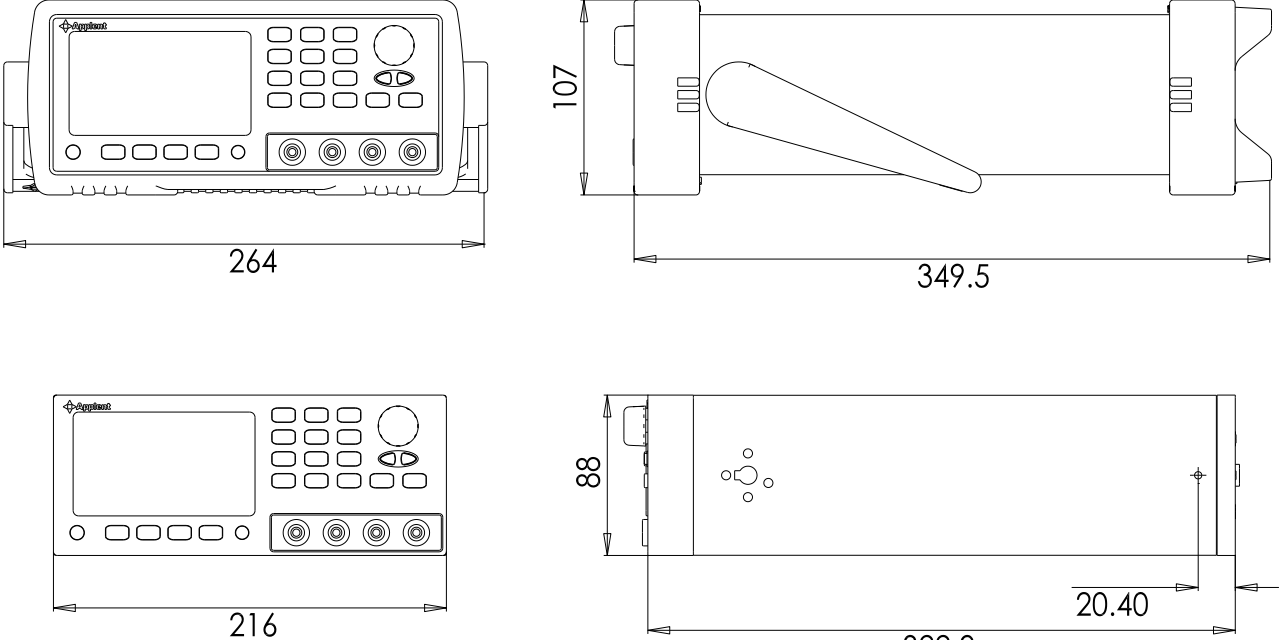

 $322.9$ 

**4.**>Applent Instruments

-AT810 User's Guide-English Rev. E ©2005-2010 Applent Instruments Inc.